### **BAB III**

### **METODE PENELITIAN**

### **3.1 Analisis Permasalahan**

Dalam analisis permasalahan dilakukan identifikasi pada permasalahan, yaitu dengan melakukan survey pada beberapa aplikasi sistem yang selalu memiliki sistem keamanan login dalam mengaksesnya. Banyaknya terjadi kebocoran dalam mengakses sumber-sumber daya komputer oleh pihak-pihak yang tidak diinginkan dikarenakan sistem keamanan login yang kurang dapat diandalkan sehingga memudahkan pihak lain yang tidak bersangkutan untuk melakukan pembobolan.

Sistem keamanan login yang banyak dipakai saat ini masih menggunakan sistem keamanan akses pada umumnya, yaitu dengan menggunakan PINs atau *password.* Sedangkan banyak dari pengguna malas untuk melakukan penggantian PINs atau *password* sebagai antisipasi keamanan untuk tidak diketahui orang lain.

Untuk itu dilakukan pengembangan sistem keamanan *login* aplikasi berdasarkan pada biometrik dinamika *keystroke* dengan metode *neo-fuzzy neuron.* Biometrik dinamika *keystroke* tidak dapat ditiru oleh orang lain karena setiap orang memiliki pola ketik yang berbeda. Selain itu tidak seperti sistem-sistem biometrik lain yang mungkin sangat mahal untuk diterapkan, dinamika *keystroke* hampir cuma-cuma hanya membutuhkan perangkat *keyboard*. *Neo-fuzzy neuron* dipilih sebagai metode pendukung karena memiliki kemampuan dalam belajar dan memetakan pola dari data-data yang telah ada serta dapat menangani variabelvariabel fuzzy.

### **3.2 Perancangan Sistem**

Perancangan sistem pada penelitian tugas akhir ini terdiri dari desain sistem yang digunakan untuk menggambarkan aliran data secara keseluruhan antara proses-proses yang ada ke dalam suatu bentuk diagram.

### **A. Desain Umum Sistem**

Desain umum sistem menggambarkan alur sistem secara umum dalam bentuk block diagram.

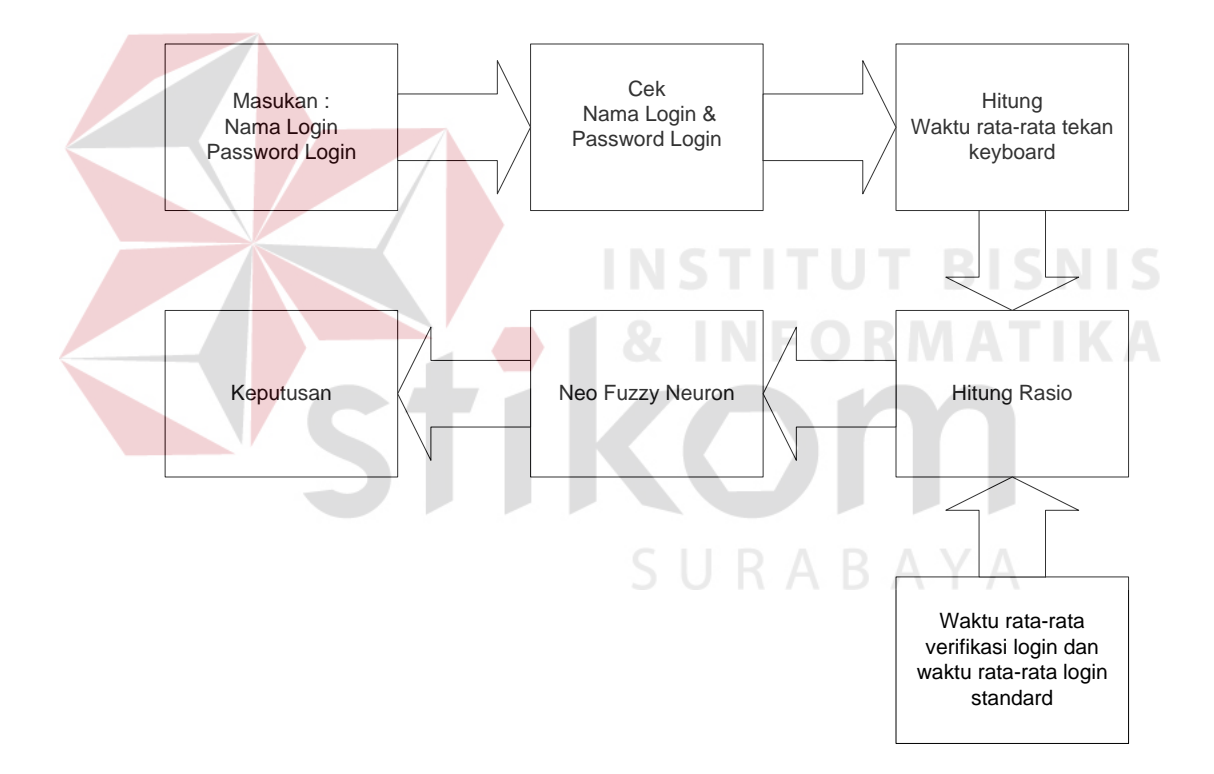

Gambar 3.1 Desain Umum Sistem

keterangan :

Pada gambar 3.1 merupakan desain umum sistem yang menjelaskan tentang proses secara umum biometrik dinamika *keystroke*. Sistem dimulai dengan memberikan masukan nama login dan password login.

Proses selanjutnya sistem melakukan pengecekkan nama login dan password login yang telah dimasukkan dengan nama login dan password login standard yang telah dicatat dalam databsase. Dari hasil pengecekkan nama login dan password login jika tidak sesuai dapat diulangi kembali proses pertama, jika sesuai lanjutkan proses ketiga yaitu hitung waktu rata-rata tekan keyboard yang diperoleh dari total waktu tekan keyboard dengan jumlah tekan keyboard.

Selanjutnya dapat dilakukan proses hitung rasio. Proses ini dilakukan dengan cara membandingkan waktu rata-rata ketika verifikasi login dengan waktu rat-rata login standard yang telah tersimpan dalam database, yang nantinya akan menghasilkan nilai yang berkisar antara 0 sampai 2.

Hasil dari perhitungan rasio tersebut kemudian dimasukkan ke dalam proses neo fuzzy neuron untuk dilakukan proses penghitungan yang kemudian hasilnya yang berupa nilai angka antara 0 dan 1 tersebut dibawa kedalam keputusan yang direpresentasikan dengan keputusan benar, jika nilai hasil lebih mendekati 0 dan keputusan salah, jika nilai hasil lebih mendekati 1.

#### SURABAYA **B. Entity Relationship Diagram**

ERD digunakan untuk mendokumentasikan kebutuhan-kebutuhan sistem untuk pemrosesan *database*. ERD menyediakan bentuk untuk menunjukkan struktur keseluruhan kebutuhan data dari pemakaina *database*. Berikut ini adalah ERD dari dinamika keystroke untuk otentifikasi sistem keamanan login dengan neo fuzzy neuron

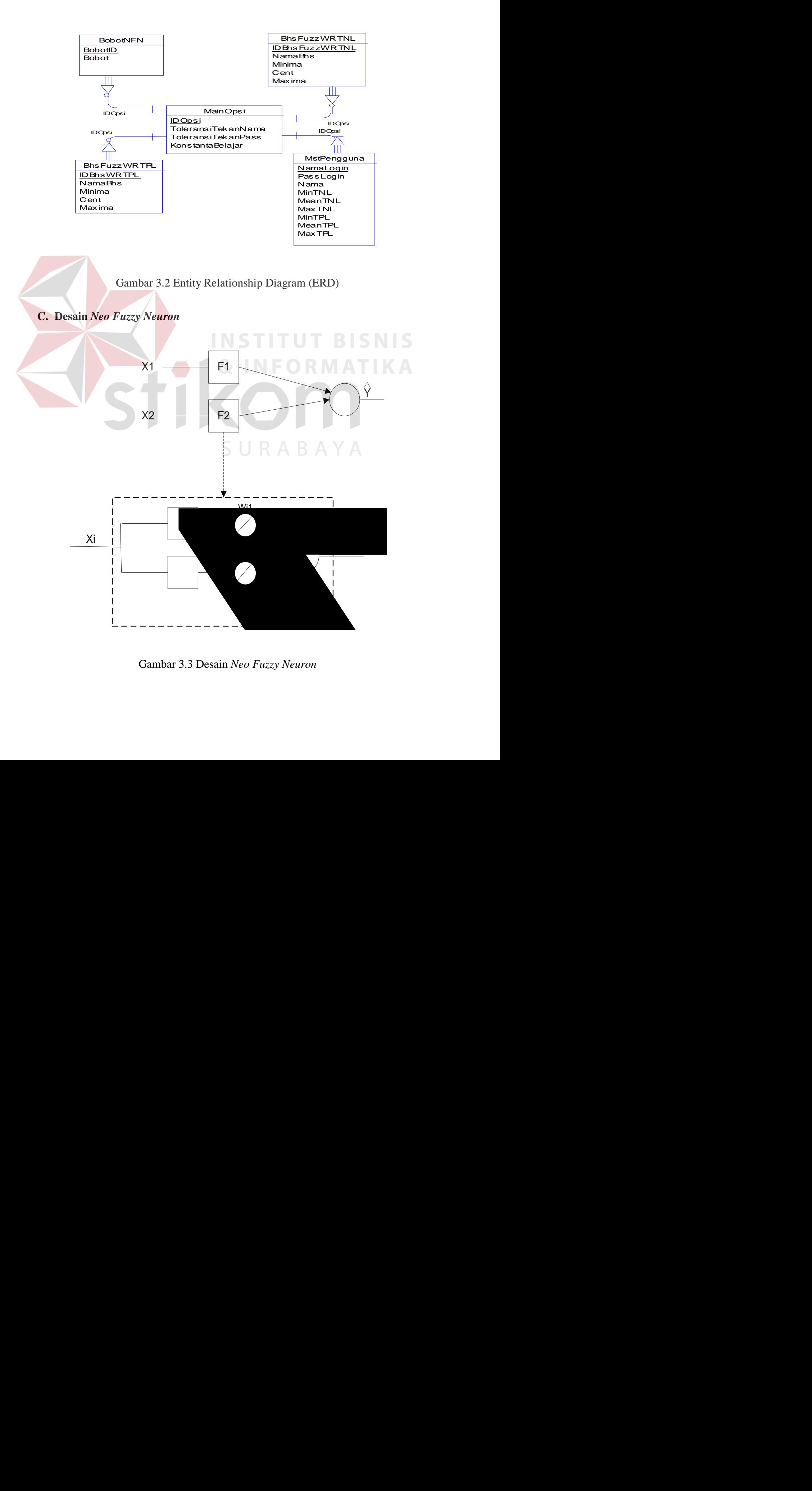

Gambar 3.3 Desain *Neo Fuzzy Neuron*

Keterangan :

- $X_1 X_2$  = Mewakili nilai rasio waktu rata-rata tekan nama login dan password login.
- $\hat{Y}$  = Keputusan login pengguna, yang diwakili dengan keputusan benar atau salah.
- μ1- μ2 = Fungsi keanggotaan (*membership*) dari tiap obyek data input nilai rasio tekan nama login dan password login.

Fungsi keanggotaan dalam sistem ini memiliki 3 himpunan fuzzy, yaitu keanggotaan cepat, keanggotaan tepat dan keanggotaan

lambat.

 $W_1 - W_2$  = Bobot variabel dari tiap neuron di tiap fungsi keanggotaan tiap obyek data *input* tekan nama login dan password login.

### **D. Alur Proses pelatihan Neo Fuzzy Neuron**

Pada gambar 3.4 Proses pelatihan *Neo Fuzzy Neuron* dimulai dengan mengambil bahasa fuzzy atau himpunan fuzzy, yang dalam sistem ini dibagi menjadi 3 himpunan fuzzy yaitu cepat, tepat dan lambat. Selanjutnya dilakukan proses mengambil pola pelatihan (target dan input) yang diteruskan dengan inisialisasi bobot dengan diberikan nilai random yang berkisar antara -0.5 sampai 0.5.

Proses selanjutnya dilakukan pengecekan nilai MSE. Jika telah diperoleh MSE  $\leq$  maka target sudah dipenuhi dan selesai. Jika belum diperolah MSE  $\leq$  0 maka lanjutkan dengan melakukan iterasi proses pelatihan yang akan dimulai dan berhenti pada saat MSE <= 0. Satu kali iterasi pelatihan akan meliputi proses *forward propagation* perhitungan *error* dan MSE, dan *back propagation* dari tiap pola masukan, hingga keseluruhan pola masukan telah dieksekusi. Proses perhitungan *error* adalah proses yang dilakukan untuk menghitung selisih dari target yang sekarang dengan *output* yang dihasilkan dari *forwardpropagation*..

Setelah semua pola masukan telah dieksekusi, maka akan dilanjutkan dengan proses peng-*update*-an bobot, dari *neo fuzzy neuron*. Teknik ini lebih dikenal dengan *batch updating*. Prosedur *batch updating* memiliki efek penghalusan terhadap koreksi, yang memungkinkan untuk meningkatkan kovergensi perubahan ke titik lokal minimum.

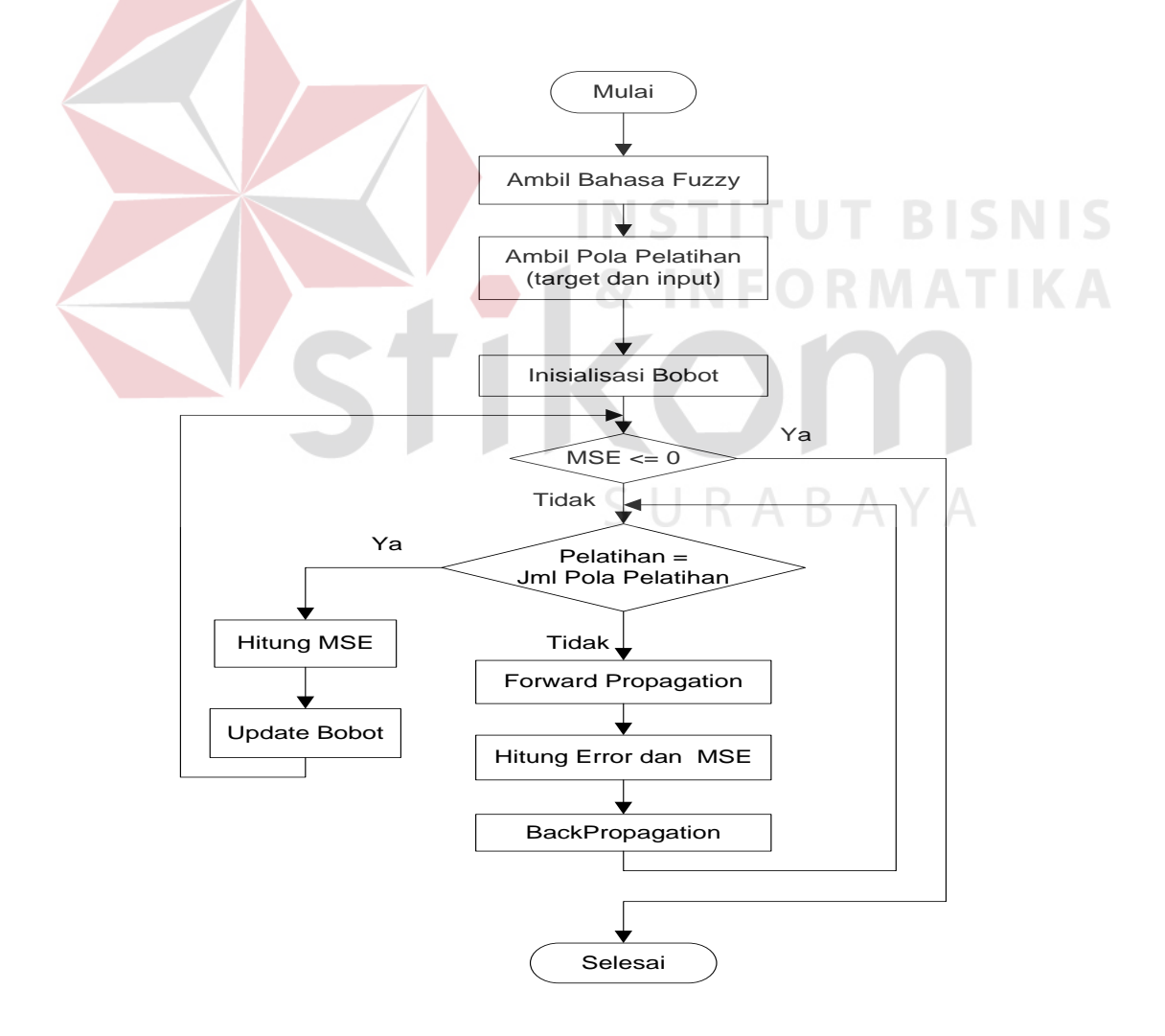

Gambar 3.4 Alur Proses pelatihan *Neo Fuzzy Neuron* 

Pada gambar 3.5 ditunjukkan proses forward propagation yang dimulai dengan menghitung rasio waktu rata-rata verifikasi nama login dan password login dengan waktu standard rata-rata nama login dan password login yang telah tersimpan dalam database yang dilakukan pertama kali ketika proses memasukkan nama login dan password login.

Nilai rasio yang didapat adalah nilai angka antara 0 sampai 2 yang kemudian dijadikan masukan dalam proses fuzzyfikasi. Proses fuzzyfikasi disini mempunyai 3 himpunan fuzzy antara lain, himpunan fuzzy cepat, himpunan fuzzy tepat dan himpunan fuzzy lambat.yang diwakili dengan nilai angka 0 sampai 2.

Dari proses fuzzyfikasi yang dihasilkan dilakukan normalisasi data untuk membawa data pada daerah kerja fungsi aktivasi *bipolar sigmoid*.. Fungsi aktivasi yang digunakan adalah *bipolar sigmoid*. Dengan meningkatkan area kerja dari –8 sampai dengan 8 (pemakaian fungsi aktivasi *bipolar sigmoid*) akan meningkatkan proses pelatihan.

Proses selanjutnya dilakukan hitung nilai output atau disebut juga proses *defuzzyfikasi* diperoleh dari total jumlah nilai dari proses fuzzyfikasi dikalikan dengan nilai bobot. Nilai yang dihasilkan nantinya adalah nilai angka yang berkisar antara 0 sampai 1. Dari nilai angka tersebut kemudian dikonversikan kedalam nilai linguistik, dalam sistem ini diwakilkan dengan keputusan benar atau salah. Keputusan akan bernilai benar jika nilai hasil pada proses defuzzyfikasi lebih mendekati angka 1. keputusan akan bernilai salah jika nilai hasil pada proses defuzzyfikasi lebih mendekati angka 0.

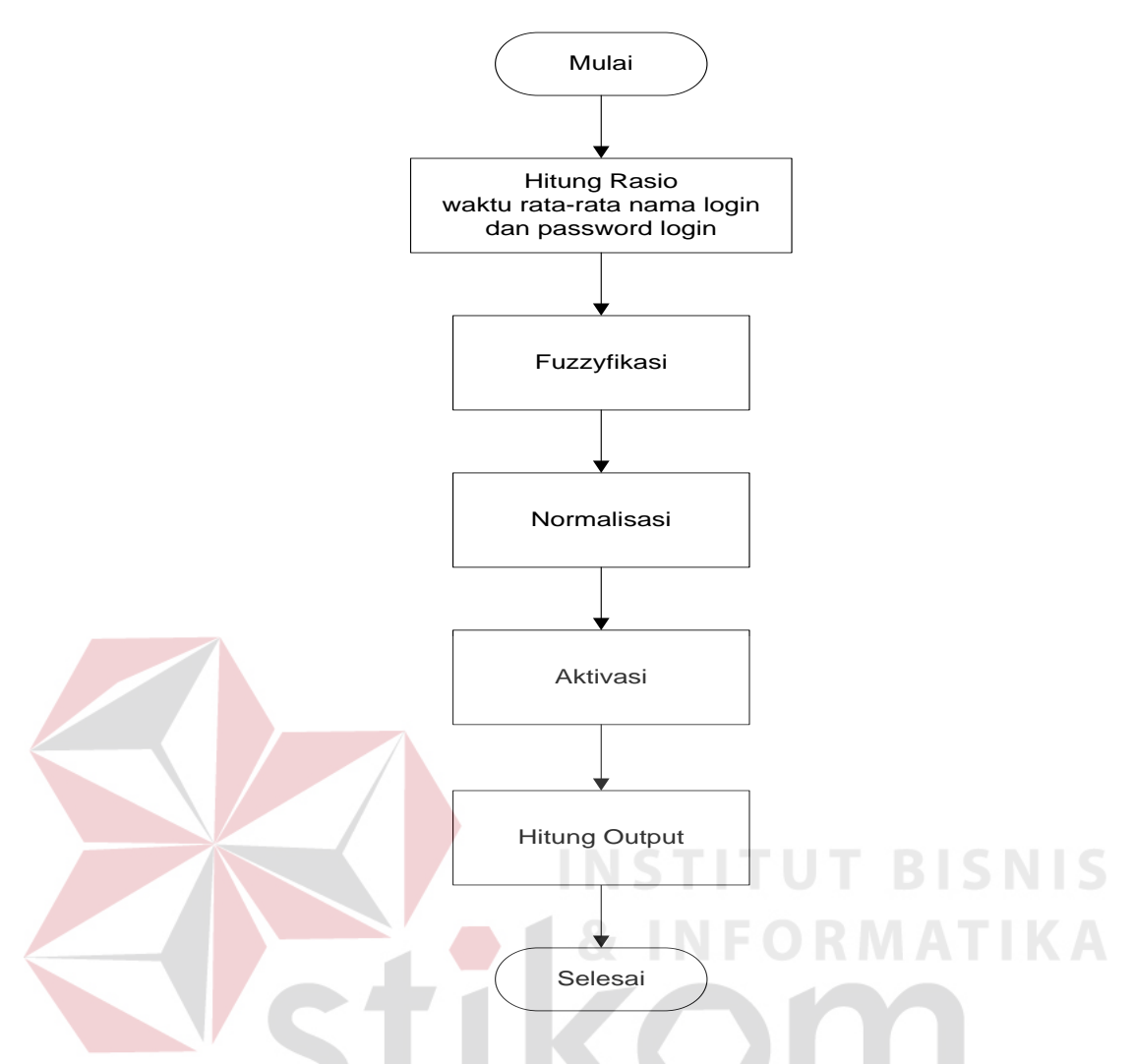

Gambar 3.5 Forward propagation

Pada gambar 3.6 ditunjukkan proses forward propagation yang dimulai hitung delta bobot. Delta boboot diperolah dari nilai error dikalikan dengan nilai bobot dikalikan dengan nilai yang dihasilkan dari proses fuzzyfikasi.

Dari proses tersebut dilanjutkan dengan proses update bobot. Perhitungan update bobot dilakukan dengan menjumlahkan nilai delta bobot dengan nilai bobot.

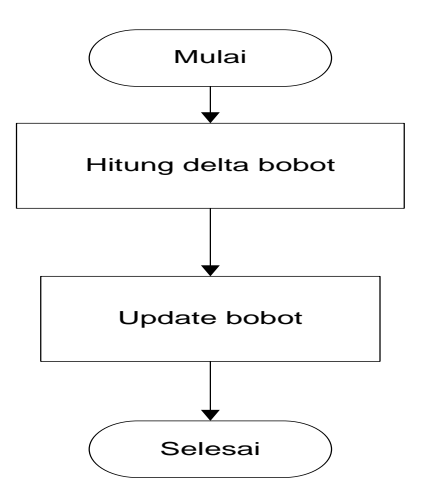

Gambar 3.6 Proses Backpropagation

į

# **3.3 DBMS (***Database Manajemen Sistem***)**  Dalam penyusunan sistem ini digunakan Microsoft SQL 7.0 untuk penyimpanan datanya, adapun struktur dari *database* yang digunakan dalam sistem ini adalah sebagai berikut : Tabel MainOpsi Primary Key : IDOpsi Jumlah field : 4 SURABAYA Foreign key : − Relasi tabel : −

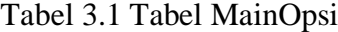

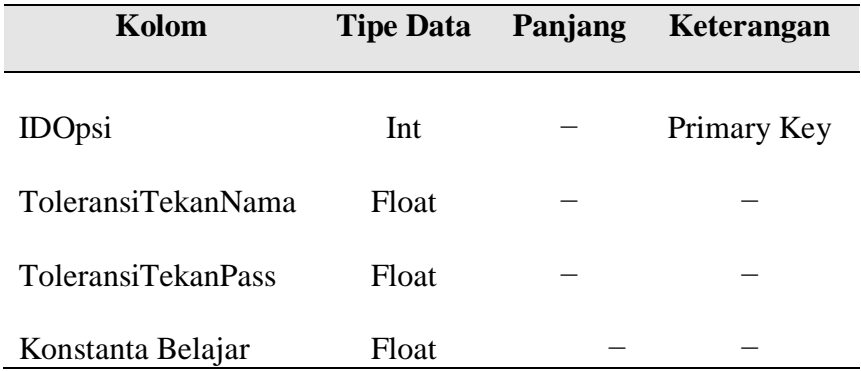

## Tabel MstPengguna

- Primary Key : NamaLogin
- Jumlah field : 10
- Foreign key : IDOpsi
- Relasi tabel : MainOpsi

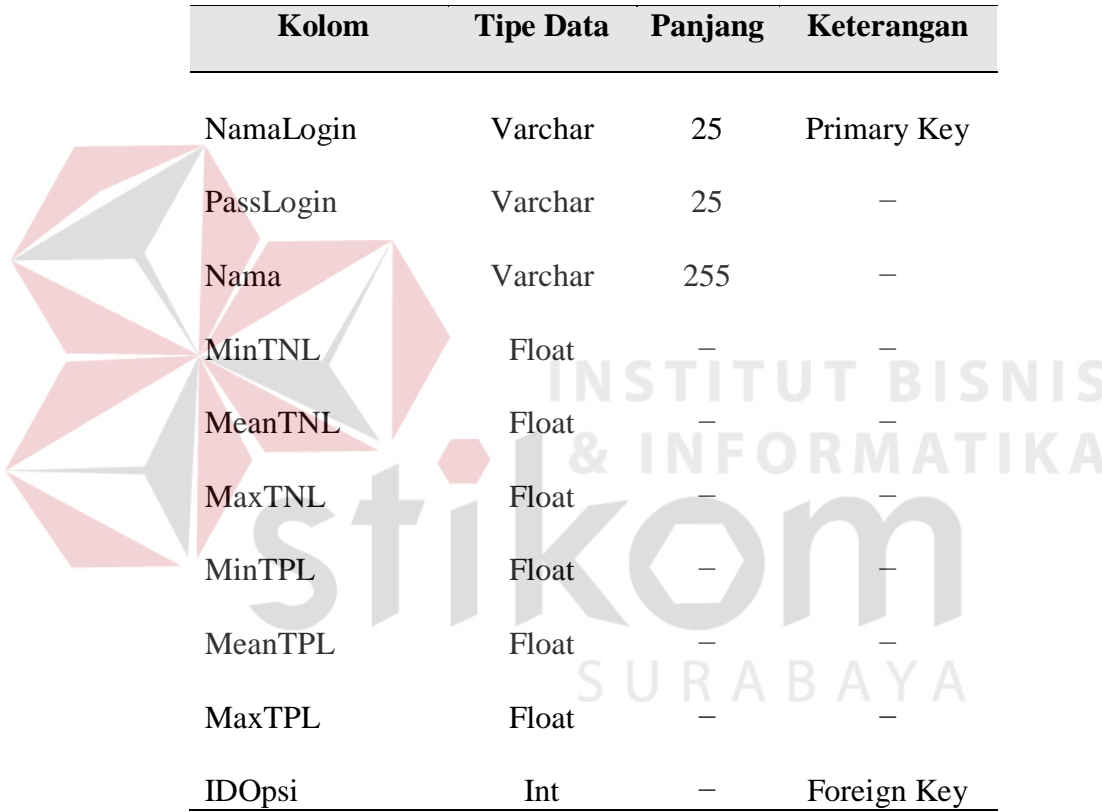

## Tabel 3.2 Tabel MstPengguna

Tabel BhsFuzzWRTNL

- Primary Key : IDBhsWRNTL
- Jumlah field : 6
- Foreign key : IDOpsi
- Relasi tabel : MainOpsi

| Kolom             | <b>Tipe Data</b> | Panjang | Keterangan  |
|-------------------|------------------|---------|-------------|
| <b>IDBhsWRNTL</b> | Int              |         | Primary Key |
| <b>IDOpsi</b>     | Int              |         | Foreign Key |
| <b>NamaBhs</b>    | Varchar          | 255     |             |
| Minima            | Float            |         |             |
| Cent              | Float            |         |             |
| Maxima            | Float            |         |             |

Tabel 3.3 Tabel BhsFuzzWRTNL

### Tabel BhsFuzzWRTPL

Primary Key : IDBhsWRTPL Jumlah field : 6 Foreign key : IDOpsi

Relasi tabel : MainOpsi

# **INSTITUT BISNIS NFORMATIKA**

## Tabel 3.4 Tabel BhsFuzzWRTPL

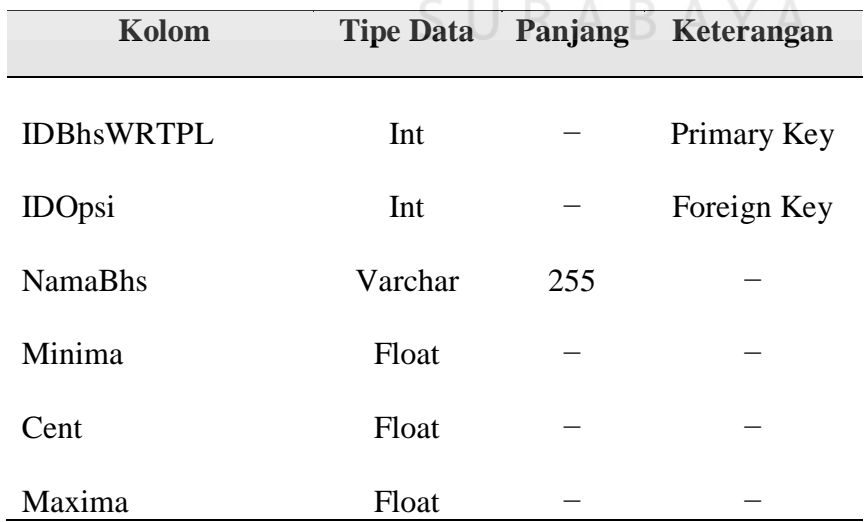

### Tabel BobotNFN

Primary Key : BobotID

Jumlah field : 3

Foreign key : IDOpsi

Relasi tabel : MainOpsi

### Tabel 3.5 Tabel AturanFuzz

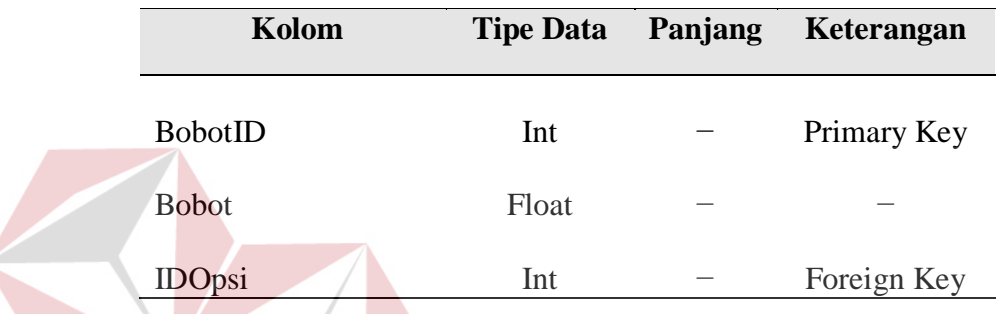

### **INSTITUT BISNIS 3.4 Desain Tampilan**

Desain tampilan pada dinamika keystroke untuk otentifikasi sistem keamanan login dengan neo fuzzy neuron ini adalah seeprti pada gambar berikut .

### **A. Desain Form Master Pengguna**

Desain form master pengguna digunakan untuk memasukkan data pengguna oleh pengguna. Yang nantinya akan dijadikan nilai standard nama login dan password login.

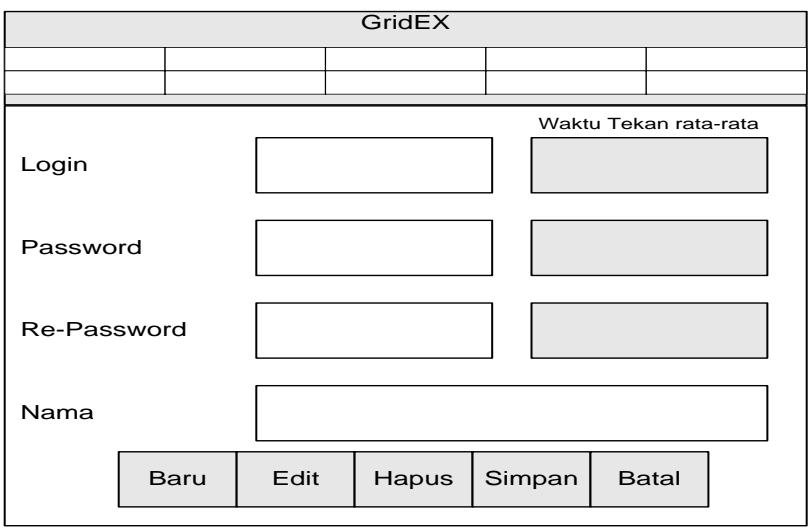

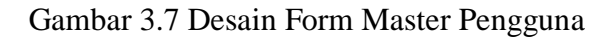

## **B. Desain Form Master Bahasa Fuzzy**

Desain Form master bahasa fuzzy digunakan untuk memberikan konfigurasi neo fuzzy neuron yang dilakukan oleh administrator.

 $\sim$ 

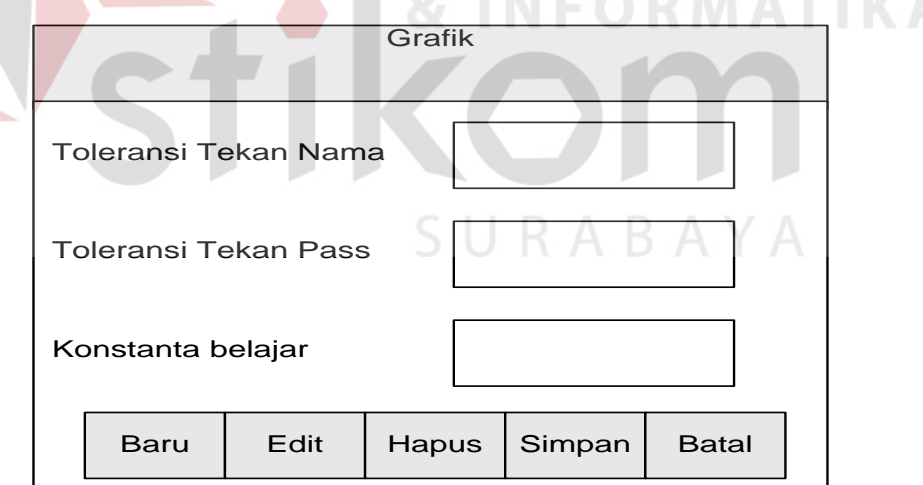

Gambar 3.8 Desain Form Master Bahasa Fuzzy

### **C. Desain Form Pelatihan Neo fuzzy Neuron**

Desain form pelatihan neo fuzzy neuron digunakan oleh administrator untuk melakukan pelatihan data yang telah dimasukkan sebelumnya pada master pengguna.

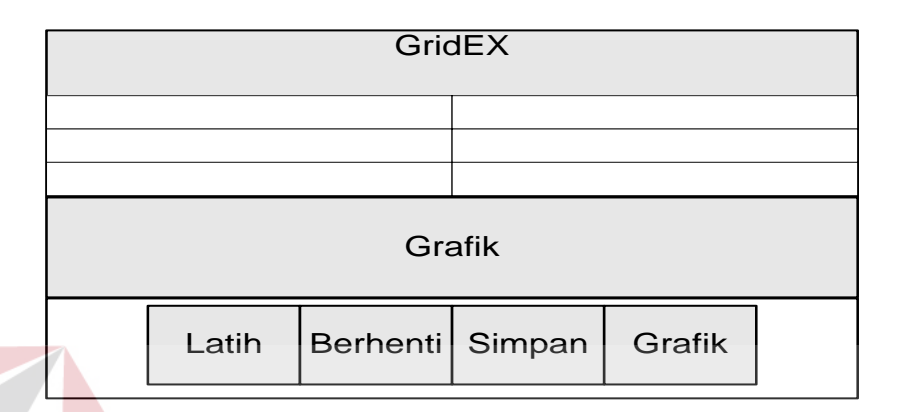

Gambar 3.9 Desain Form Pelatihan Neo Fuzzy Neuron

### **D. Desain Form Verifikasi Login**

Desain form verifikasi login digunakan oleh pengguna untuk melakukan

**TUT BISNIS** 

verifikasi login.

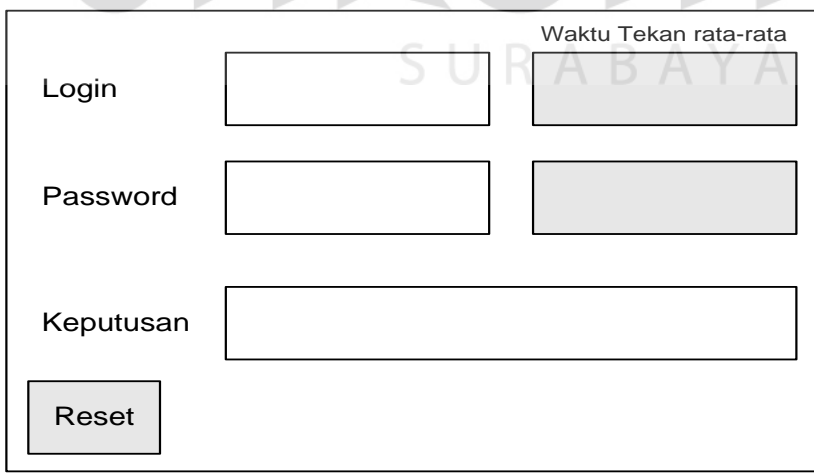

Gambar 3.10 Desain Form Login Pengguna

### **3.5 Rancangan Evaluasi**

Dalam pembuatan proyek ini ada beberapa hal yang harus dilakukan untuk mendapatkan hasil proyek yang akurat. Adapun hal-hal tersebut sebagai berikut :

### **A. Uji Coba Validasi Sistem**

Uji coba validasi sistem bertujuan untuk memastikan bahwa sistem telah dibuat dengan benar sesuai dengan kebutuhan atau tujuan yang diharapkan. Terutama proses dilakukan pelatihan dan prediksi dari *neo fuzzy neuron* sebagaimana menjadi tujuan utama pada Tugas Akhir ini.

- 1. Sistem akan diberikan suatu data dengan memasukkan beberapa nama login pengguna serta password login pengguna yang kemudian akan dikomparasi dengan metode neo fuzzy neuron guna mendapatkan tingkat kebenaran dari proses perhitungan *neo fuzzy neuron*. Tujuan untuk memastikan proses perhitungan *neo fuzzy neuron* telah benar.
- 2. Sistem akan diujicobakan terhadap 5 orang Pengguna untuk uji coba verifikasi *login* Pengguna yang valid, masing-masing 5 kali uji coba. Sistem juga akan diujicobakan terhadap 4 pengguna *login* tidak valid, masing-masing 5 kali uji coba, sehingga keseluruhan terdapat 25 kali ujicoba.

### **B. Desain Test Case Sistem**

Desain test case dirancang untuk menguji kerja sistem dengan harapan sistem dapat berjalan dengan baik.

1. Desain Test case Form Master Pengguna

Pada tabel 3.6 berikut merupakan desain test case dari form master pengguna.

| <b>Test</b><br>Case | Tujuan                                                                                           | Input                                                                                                    | Output yang di harapkan                                                                                                    |
|---------------------|--------------------------------------------------------------------------------------------------|----------------------------------------------------------------------------------------------------|----------------------------------------------------------------------------------------------------|
| $\mathbf{ID}$       |                                                                                                  |                                                                                                    |                                                                                                    |
| 1                   | Digunakan untuk<br>memasukkan data<br>pengguna baru                                              | Tekan tombol 'Baru',<br>nama $login =$ admin,<br>Password Login $=$<br>$admin$ , repassword =<br>admin, nama pengguna<br>$=$ admin                                     | Nama login=admin, mean waktu<br>tekan = $15$ ms, Password login= $14$<br>ms, repassword login=15 ms, nama<br>pengguna=admin.                                                                     |
| 2                   | Merekam data pengguna<br>yang telah diisikan<br>melalui form input pada<br>database MstPengguna. | Tekan tombol 'Simpan'                                                                                                    | DBGrid akan berisi nama $login =$<br>$admin$ , pass $login = admin$ , mean<br>waktu tekan nama login=15 ms,<br>mean waktu tekan pass login=14<br>ms, nama pengguna=admin                         |
| 3                   | Digunakan untuk<br>membatalkan input login<br>pengguna yang belum di<br>lakukan proses simpan    | Tekan tombol 'Batal'                                                                                                    | Form input login pengguna<br>kembali kosong.                                                                                                    |
| 4                   | Digunakan untuk<br>menghapus data pengguna<br>yang telah dilakukan<br>proses simpan              | Tekan tombol 'Delete'<br>pada data pengguna =<br>admin, pass $login =$<br>admin, mean tekan<br>nama $\log$ in = 15 ms,<br>mean tekan pass $login =$<br>$14 \text{ ms}$ | Data yang dapat dilihat pada<br>DBGrid nama $login =$ admin, pass<br>$login =$ admin, mean tekan nama<br>$login = 15$ ms, mean tekan pass<br>$login = 14$ ms akan terhapus dari<br>rekaman data. |

Tabel 3.6. Tabel Desain Test Case Form Master Pengguna

2. Desain Test Case Form Master Bahasa Fuzzy

Pada tabel 3.7 berikut merupakan test case dari form bahasa fuzzy

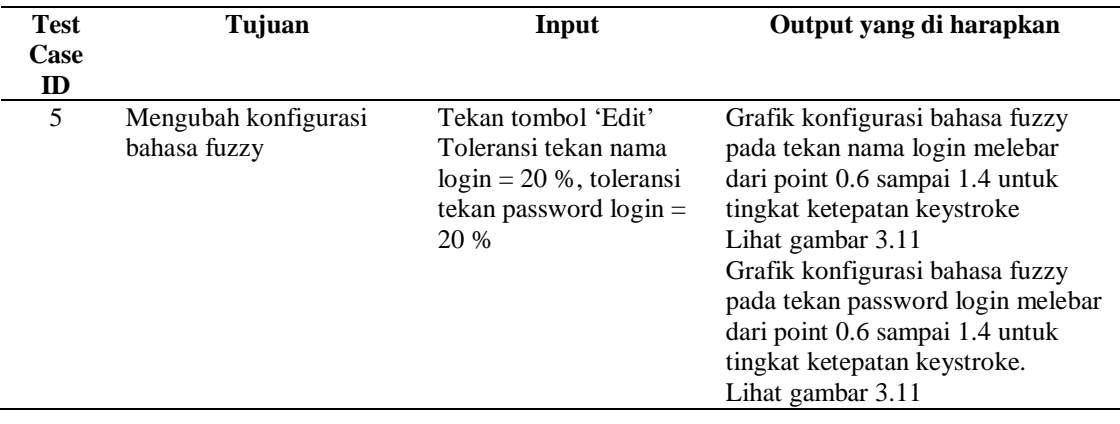

Tabel 3.7. Tabel Desain Test Case Form Master Bahasa Fuzzy

3. Desain Test Case Form Neo Fuzzy Neuron Login

Pada tabel 3.8 merupakan test case dari form Neo Fuzzy Neuron Login.

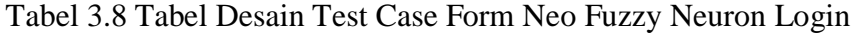

| <b>Test</b> | Tujuan                                                           | Input                 | Output yang di harapkan             |
|-------------|------------------------------------------------------------------|-----------------------|-------------------------------------|
| Case        |                                                                  |                       |                                     |
| ID          |                                                                  |                       |                                     |
| 6           | Digunakan untuk                                                  | Tekan tombol 'Reset ' | Mean waktu tekan nama login         |
|             | memastikan bahwa eksekusi                                        | Nama login=admin,     | admin=15.78, mean waktu tekan       |
|             | verifikasi login yang akan                                       | password login=admin  | password login=15.45 ms             |
|             | dilakukan tidak tercampur                                        |                       |                                     |
|             | dengan nilai input yang<br>terakhir dilakukan                    |                       |                                     |
| 7           | Melakukan eksekusi                                               | Tekan tombol 'Enter'  | Keputusan $=$ benar                 |
|             | verifikasi login yang telah                                      | Nama login=admin,     |                                     |
|             | diniputkan                                                       | password login=admin  |                                     |
|             |                                                                  |                       |                                     |
|             | Bahasa Fuzzy Tekan Nama Login<br>Cepat<br>Keanggotaan 1<br>Fuzzy | Lama                  | Tepat                               |
|             | 0.5<br>0.2                                                       | 1.2<br>0.8<br>0.6     | $\overline{c}$<br>1.6<br>1.8<br>1.4 |
|             | $\overline{0}$<br>0.4                                            | 1<br>Toleransi        |                                     |
|             | Bahasa Fuzzy Tekan Password Login                                |                       |                                     |
|             | Cepat                                                            | Lama                  | Tepat                               |
|             | Keanggotaan <sup>1</sup><br>Fuzzy<br>0.5                         |                       |                                     |
|             | 0.2<br>$\overline{0}$<br>0.4                                     | 0.8<br>1.2<br>0.6     | 1.4<br>1.6<br>$\overline{c}$        |
|             |                                                                  | Toleransi             | 1.8                                 |

Gambar 3.11 Grafik Konfigurasi Bahasa Fuzzy